## Шаг 8. Завершающая стадия

При переходе в диалог Завершающая стадия Мастер выполняет все указанные операции. Информация о всех этапах выводится на экран:

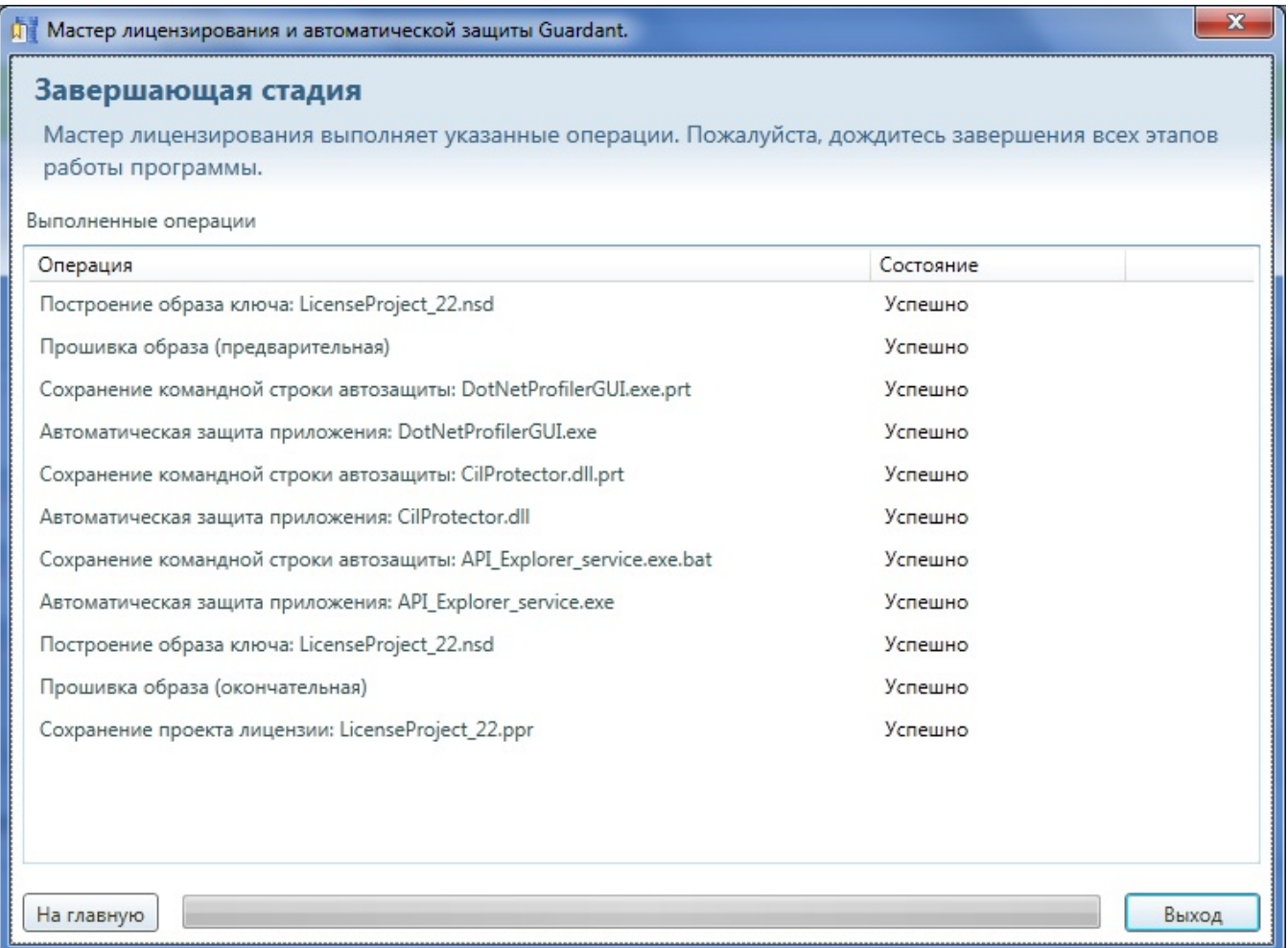

Нажмите на кнопку Выход для завершения работы Мастера лицензирования и автоматической защиты Guardant либо на кнопку На главную для возврата на [Шаг 1 "Выбор шаблона для создания проекта защиты"](https://dev.guardant.ru/pages/viewpage.action?pageId=2032051)